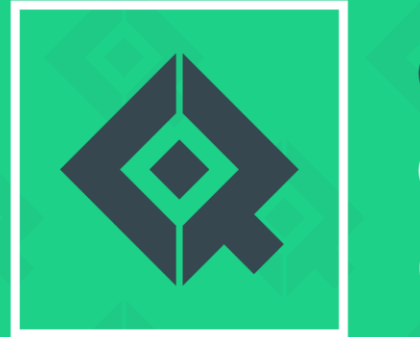

**Quest<br>Oracle<br>Community** 

### PeopleSoft Payroll for NA SIG Meeting

February 9, 2021

Presented by Nicole Apostola and Sandi White

### Contact Info

### **Nicole Apostola**

• Senior Applications Specialist, Human Resource Applications University of Massachusetts [napostola@umassp.edu](mailto:napostola@umassp.edu)

### **Sandi White**

• Payroll Manager, Financial Operations University of Massachusetts Medical School [Sandra.White@umassmed.edu](mailto:Sandra.White@umassmed.edu)

# Agenda

- Housekeeping
- RECONNECT Envision Conference
- Canadian Payroll: Open Discussion & Calendar Year End
- Fluid Payroll Workcenter **with special guest Rachael Butler!**
- US: Open Discussion & Calendar Year End

### • **Future Topics:**

- Component Lockdown (March)
- Fluid Tips, Tricks & Best Practices

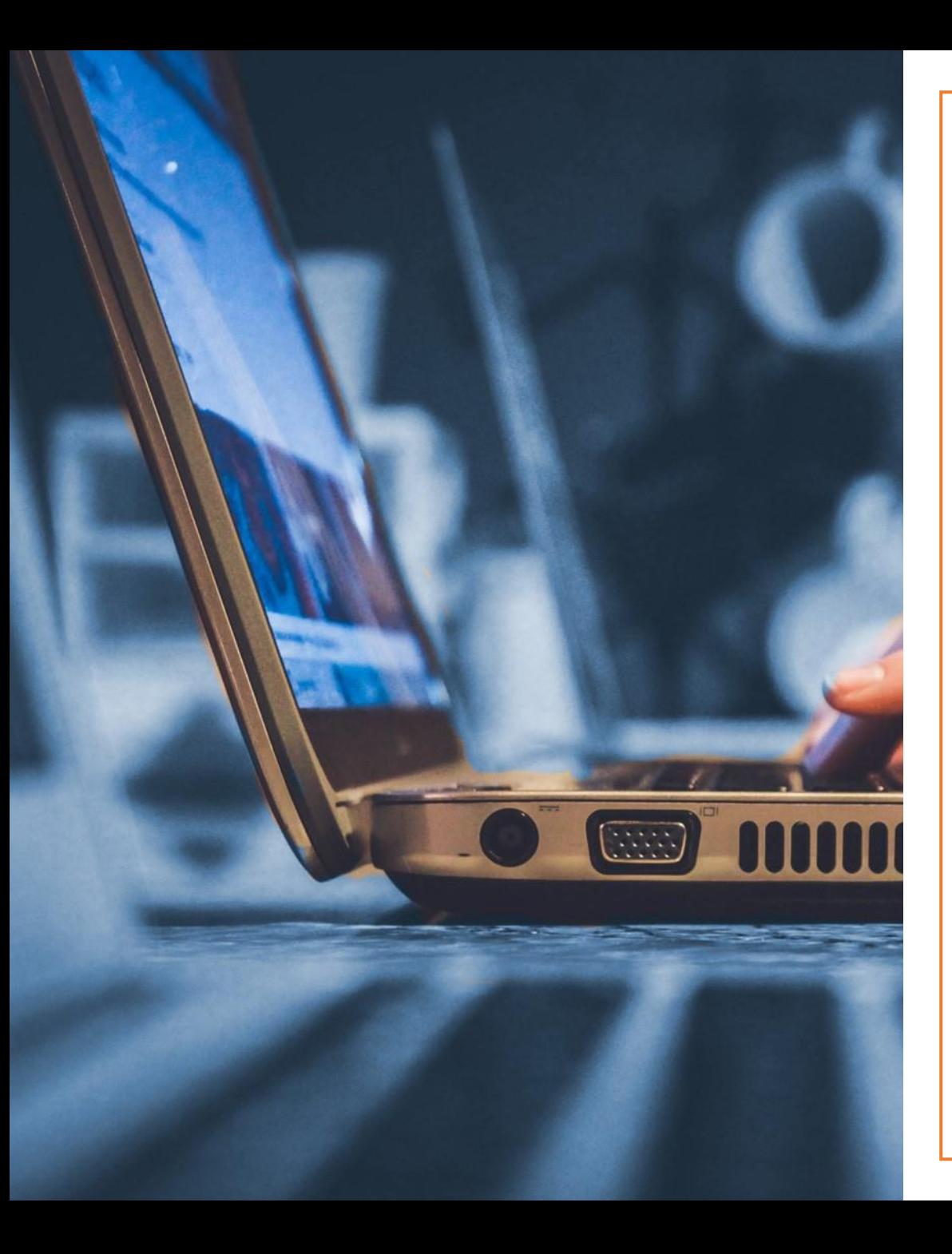

# **Share your expertise!**

Insights, tips & tricks or best practices

#### **Call for Presentation open until February 12th**

#### **Hot Topics**

#### **Key Tracks**

- ✓[Configuration](https://questoraclecommunity.org/events/conferences/peoplesoft-reconnect/presenter-resources/#configuration) ✓[User Experience](https://questoraclecommunity.org/events/conferences/peoplesoft-reconnect/presenter-resources/#user-experience) ✓[Selective Adoption](https://questoraclecommunity.org/events/conferences/peoplesoft-reconnect/presenter-resources/#selective-adoption) ✓[Journey to the](https://questoraclecommunity.org/events/conferences/peoplesoft-reconnect/presenter-resources/#journey-to-the-cloud)  Cloud ✓[Chatbots](https://questoraclecommunity.org/events/conferences/peoplesoft-reconnect/presenter-resources/#chatbots)
- ✓ [Enterprise Resource](https://questoraclecommunity.org/events/conferences/peoplesoft-reconnect/presenter-resources/#erp)  **Planning**
- $\checkmark$  [Human Capital](https://questoraclecommunity.org/events/conferences/peoplesoft-reconnect/presenter-resources/#hcm) Management
- ✓ [Tools & Technology](https://questoraclecommunity.org/events/conferences/peoplesoft-reconnect/presenter-resources/#technology)

#### **Submit your abstract today!**

questoraclecommunity.org/reconnect

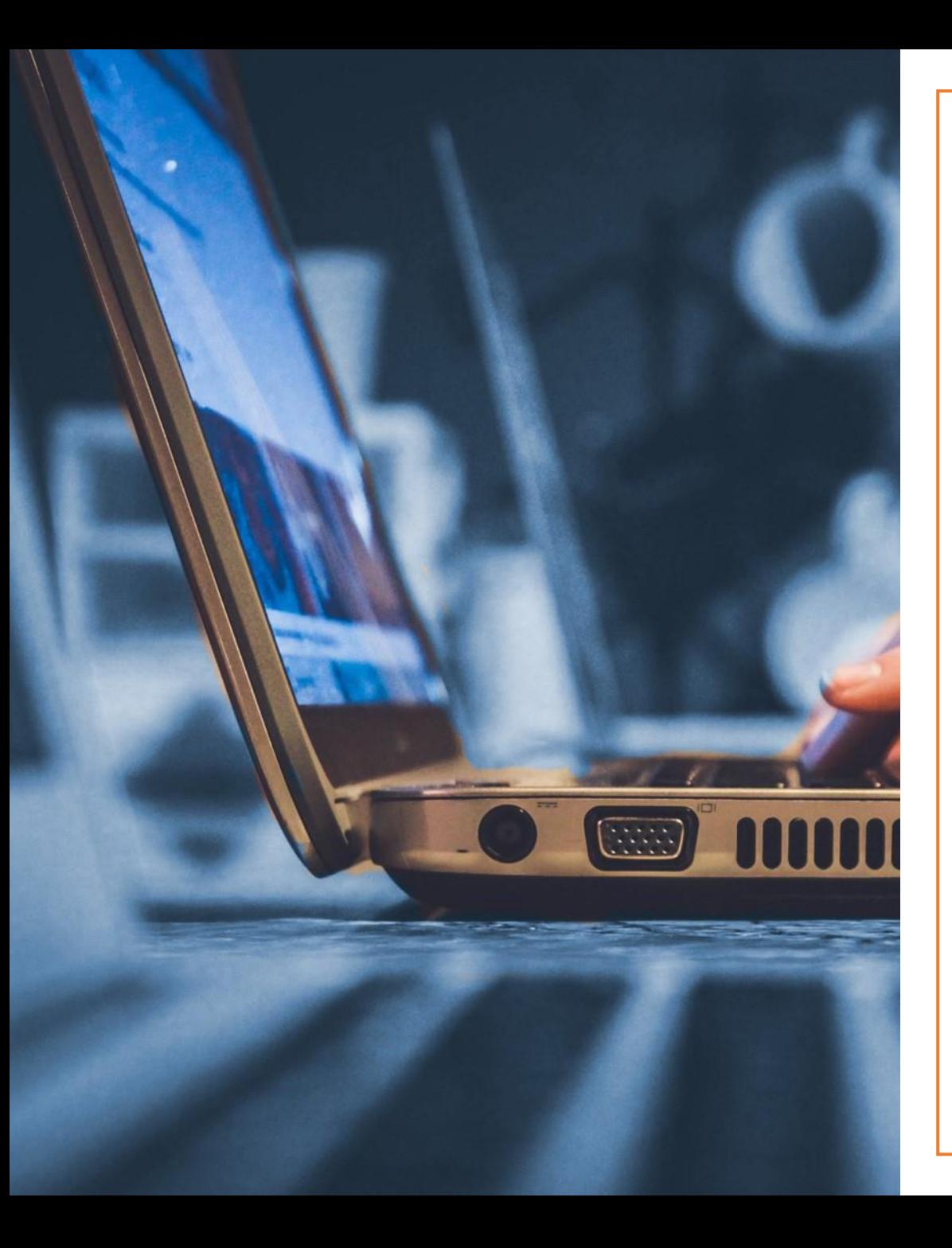

### **Join us online!**

2 great events, 1 great price

#### **Registration opens March 1st**

**Plan for the future** Roadmaps, updates, enhancements

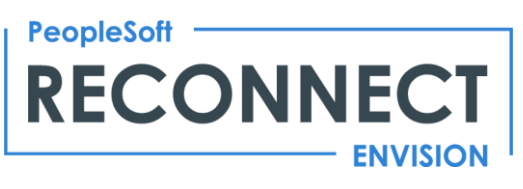

**April 26 – 29, 2021**

With a **focus on planning ahead**, RECONNECT Envision is where IT leaders, decision-makers and end users learn about what's coming from PeopleSoft and how to plan for the next few years: product extensions to consider, and how to leverage technology investments to drive their business forward.

**Get hands-on**  How to's, workshops, demos

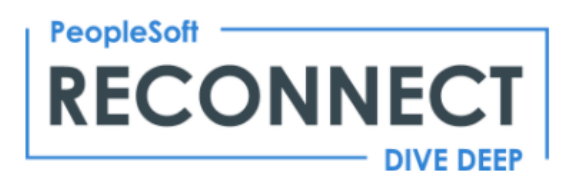

**October 4 - 7, 2021**

Providing **practical digital learning**, RECONNECT Dive Deep is where PeopleSoft users of all levels can dig into new releases, dive deep into practical learning, get new ideas from best practices, and hone their core PeopleSoft skills.

#### **SAVE BIG with Corporate Pass Event Bundles**

questoraclecommunity.org/reconnect

# **RECONNECT Envision**

- **April 26-29, 2021**
- **Think about presenting**, my friends!!
- Suggested Topics:
	- Workcenter Implementation
	- Chatbots
	- How you are using new payroll tools (minimum wage, off-cycle direct deposit, etc.) or 'old' payroll tools (component lockdown)
	- Using new non-payroll-specific tools (File Integration Framework, P&F Configurator, Announcements/Notifications) for payroll
	- Panel Discussions!

## Webinar of Interest

- **Managing your PeopleSoft Customizations via Configuration**
- <https://attendee.gotowebinar.com/register/6475537860605448716>
- Tuesday, February 23 at 4pm EST
- Review Oracle delivered features like:
	- Event Mapping
	- Page and Field Configurator
	- Drop Zones
	- Classic Plus Styling
- Lessons Learned
- Challenges and technology limitations Bring your Oracle bugs and pending SRs to the table

### Canadian Payroll

Open Discussion Calendar Year End

### TAX106CN - new T4 boxes 57-60

### • **Question from Pat K:**

- Per the CPA, the new boxes on the T4 would include wages + any non-cash taxable benefits + any allowances.
- In my testing our taxable benefits for Life insurance and AD&D benefits were not included.
- What are other customers experiencing?

### **Answer from Maria:**

*The information reported in Boxes 57-60 reflect the employee wages and taxable benefits as well as any allowances provided the earnings and deductions are set up correctly in the Earnings and Deductions tables. That's what's captured by TAX106CN.SQR.*

## TAX106CN – running multiple times

### • **Questions from Petra U:**

• The documentation indicates that Tax106CN.sqr could be run multiple times until the tax slips were loaded by CTX910LD. Issue with multiple empl rcds

### **special posting of Base Bug 32459376**

### Indian status

### • **Question from Petra U:**

- How does one set up Indian status for employees who earn a percentage of Indian earnings?
- If an employee's earnings are 100% eligible for Indian status, box 14, 20 and 44 would all be zero and box 71 would be 100% Indian earnings.
- If an employee's earnings are only 10% exempt then we would report 90% in boxes 20 (Pension) and 44 (union dues)

## Predicting Distribution Results

### • **Question from Petra U:**

• Is there a way before pay confirm, to verify what gl fund/cost centre/department/account combination the payline would actually be processed to?

### Fluid Payroll Workcenter

Rachael Butler Navy Federal Credit Union

## Fluid Payroll Work Center Delivered

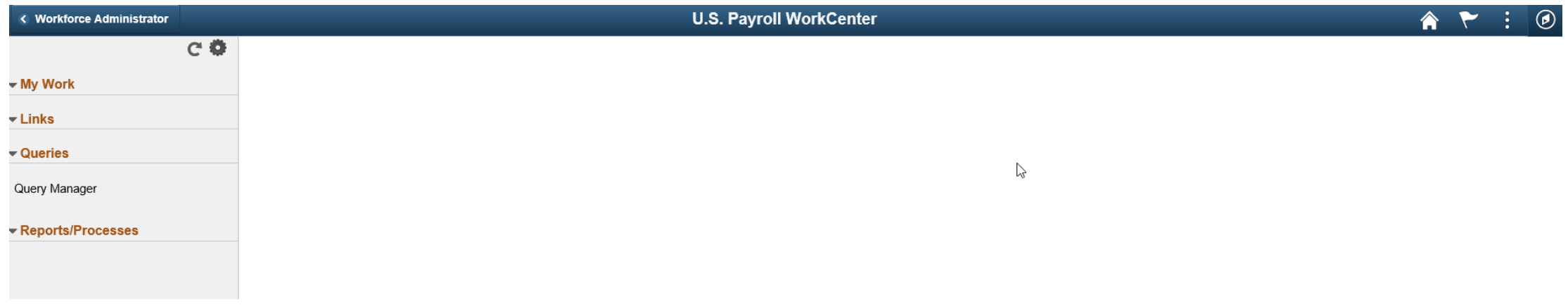

Very Configurable

Left menu is collapsible giving more room to work on the screen

Can do all work from this view and never have to use navigator or favorites again

### Fluid Payroll Work Center NFCU

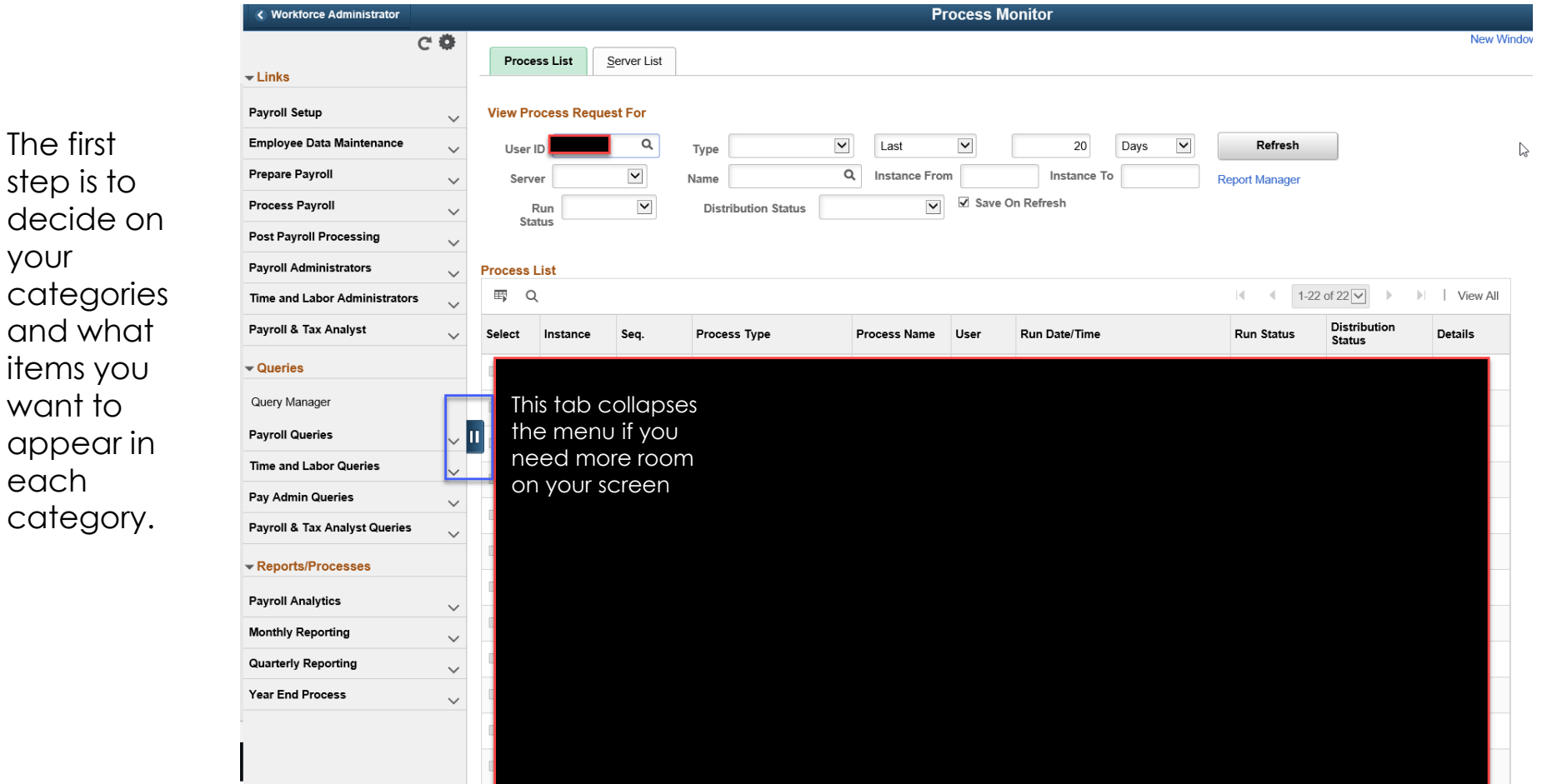

and

### Configuration (Enterprise Components>WorkCenter/Dashboards>Configure Pagelets)

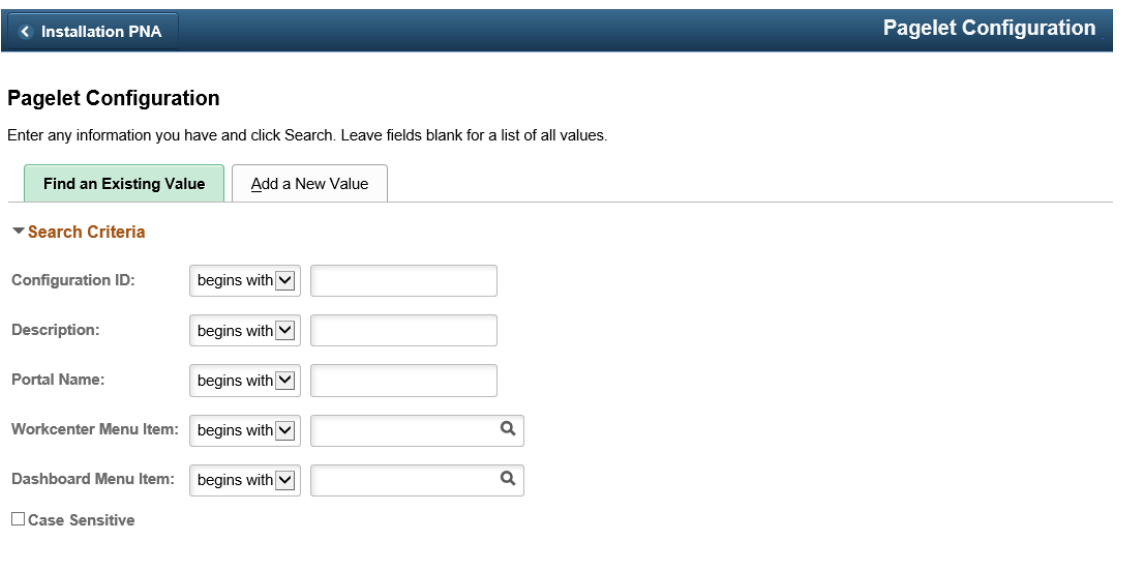

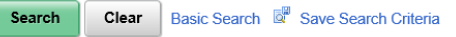

#### **Search Results**

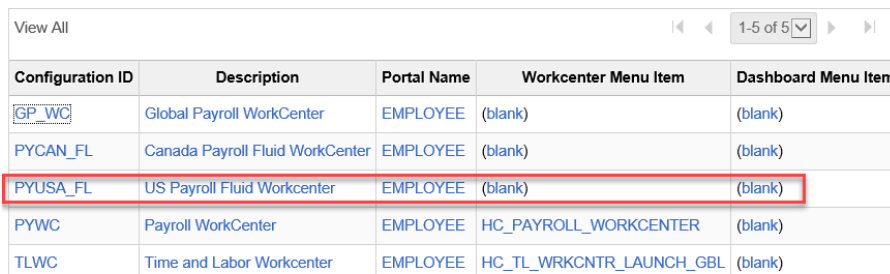

# Configuration (Enterprise Components>WorkCenter/Dashboards>Configure Pagelets)

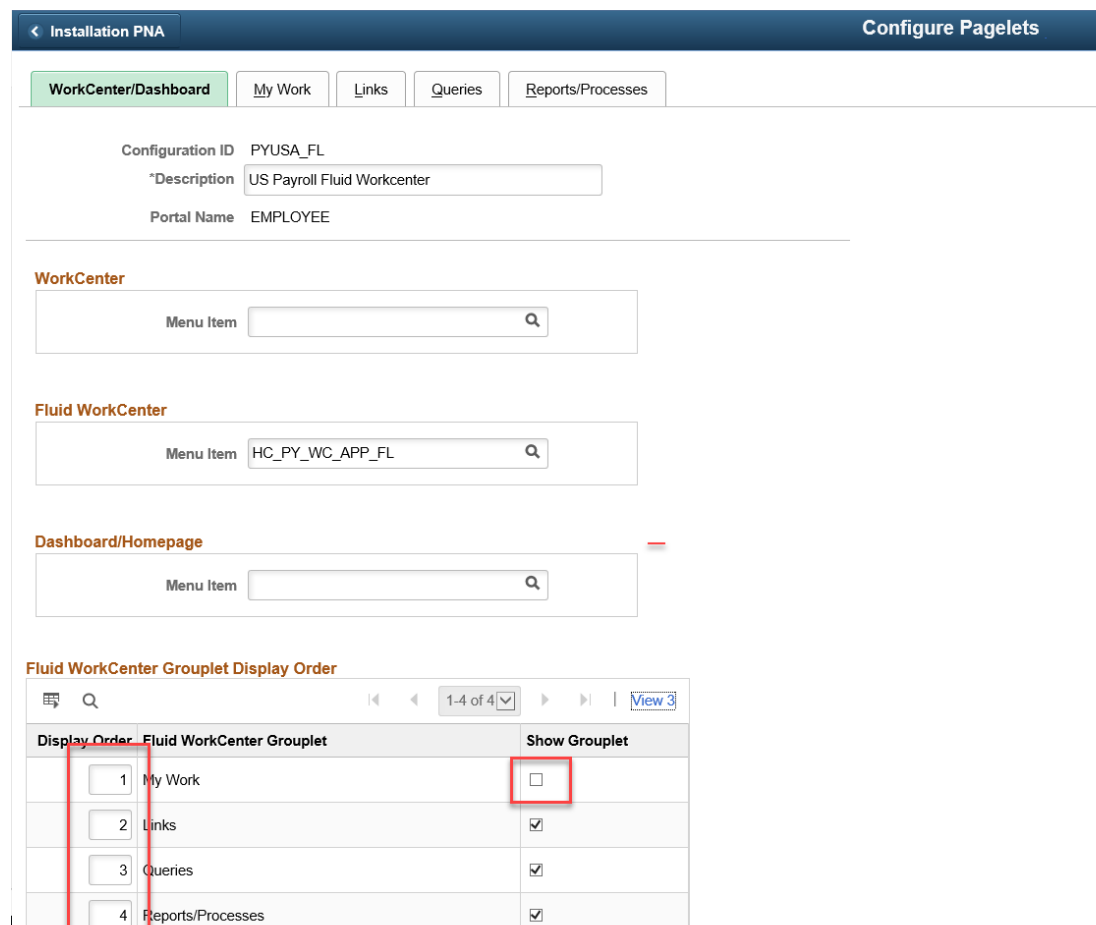

### Configuration (Adding new items to the workcenter)

**Configure Pagelets** 

By selecting  $\overline{\phantom{a}}$ these checkboxes, you can allow users to add links themselves or to reorder the links on their homepage.

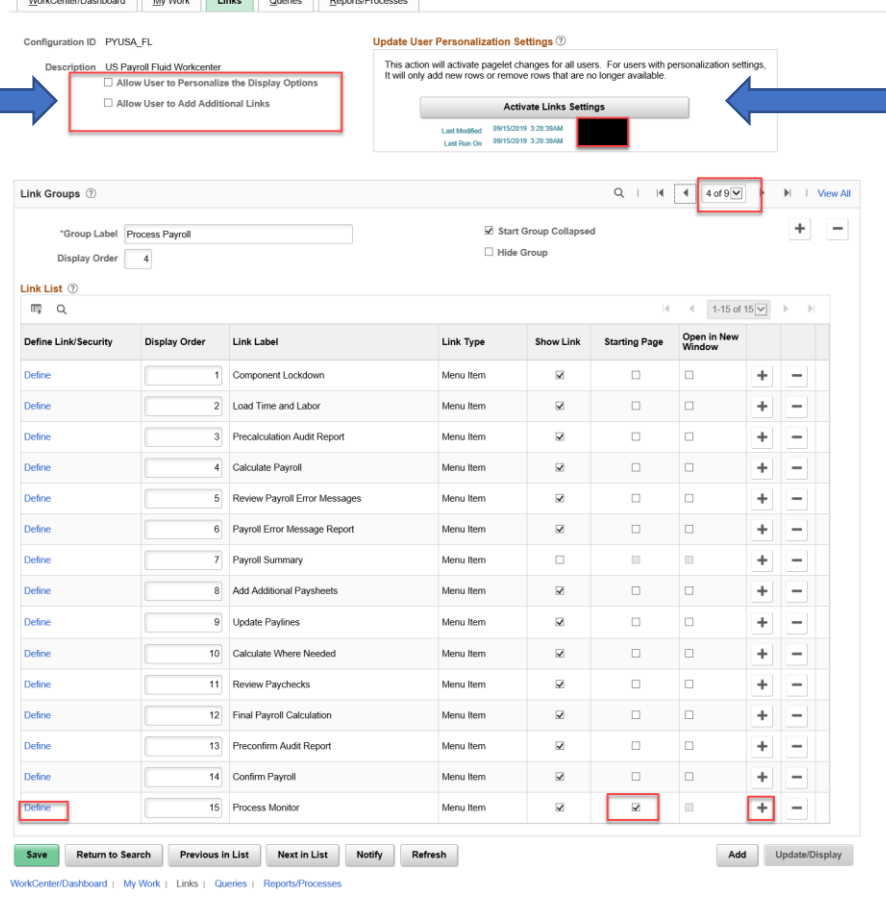

Once page is complete, Click the Activate Link Settings button to make the changes live.

You can add pages or sections by selecting the + sign. On the new row select the Define hyperlink and it will open a menu for you to add the path to the new page. (see next slide)

## Configuration (Adding a new item to the workcenter)

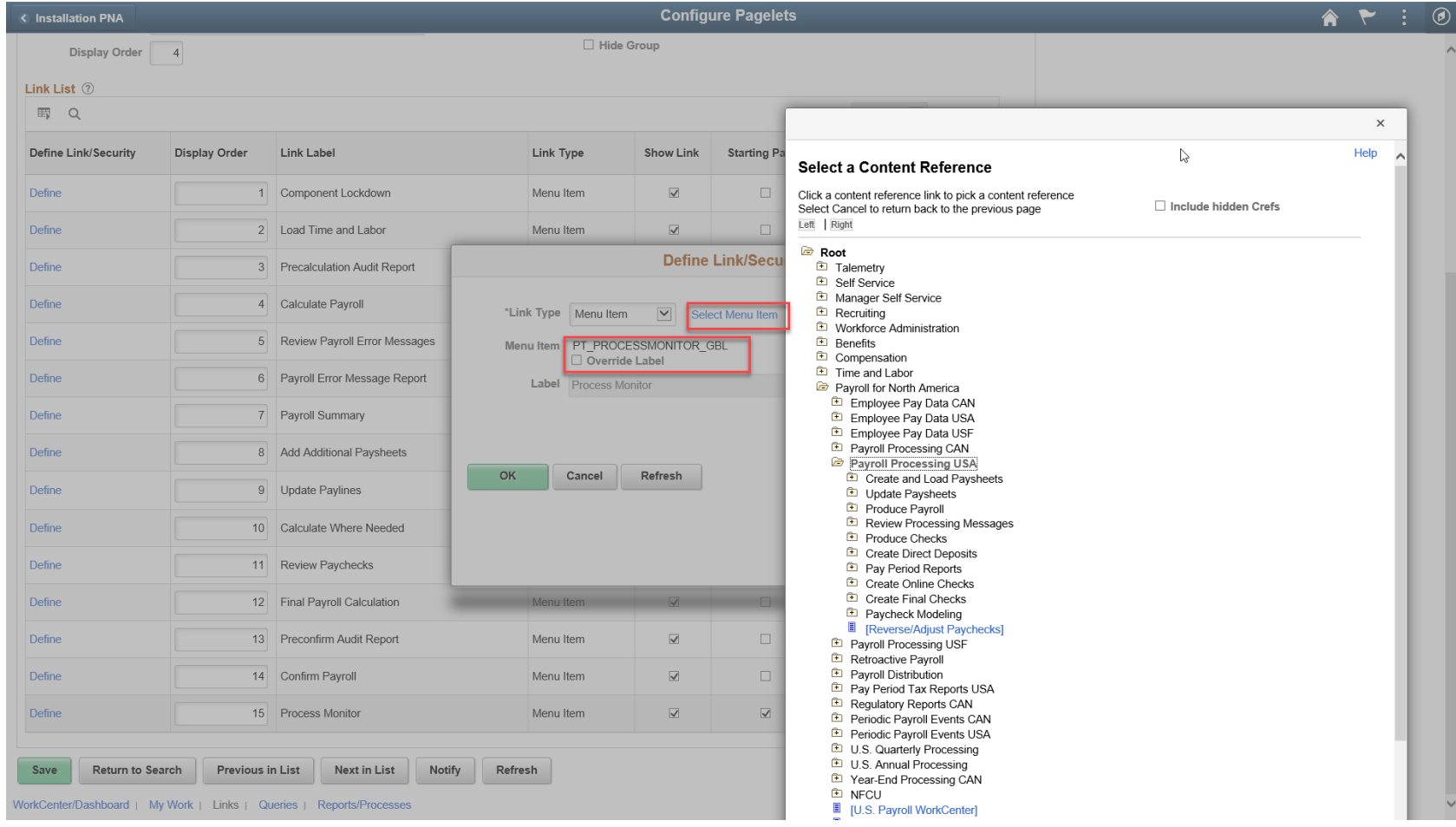

## Configuration (Query Configuration)

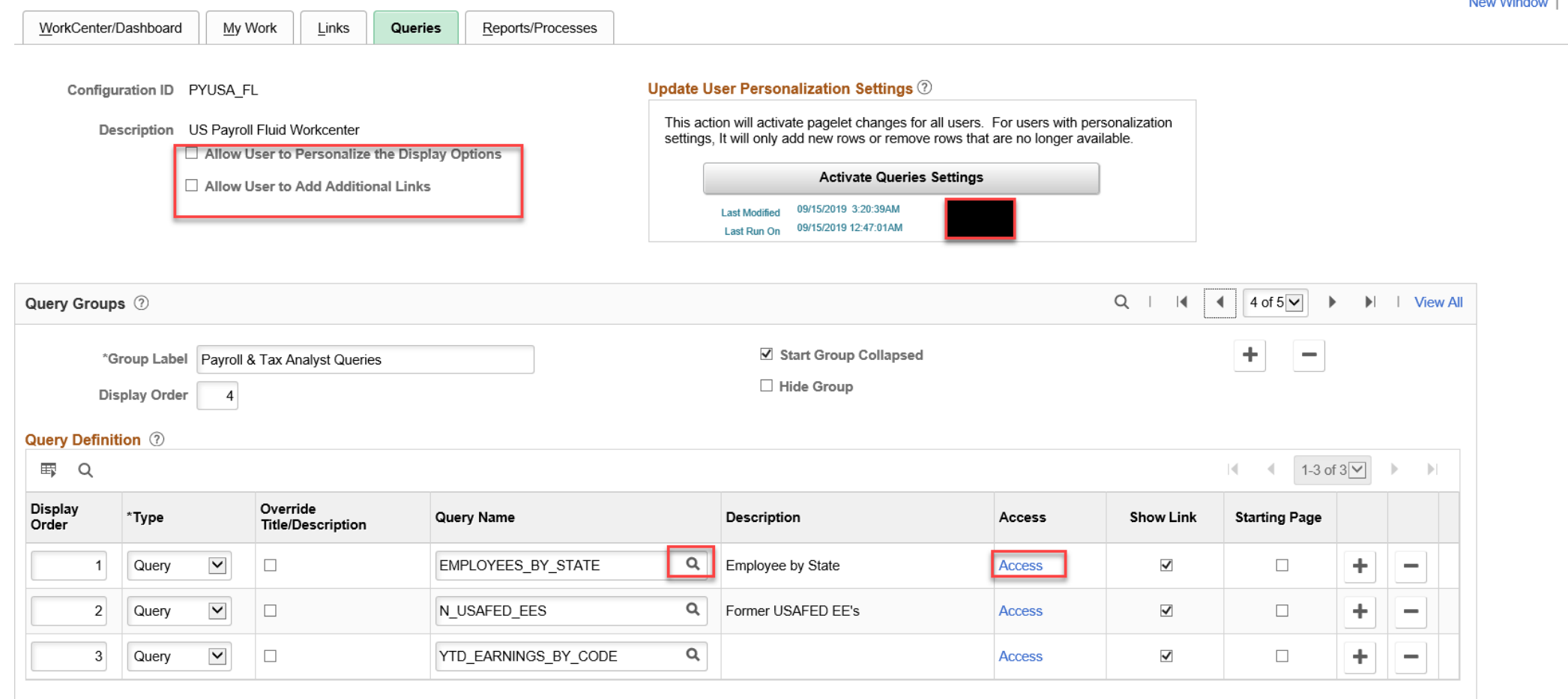

and the state of

### Configuration (Reports/Processes Configuration)

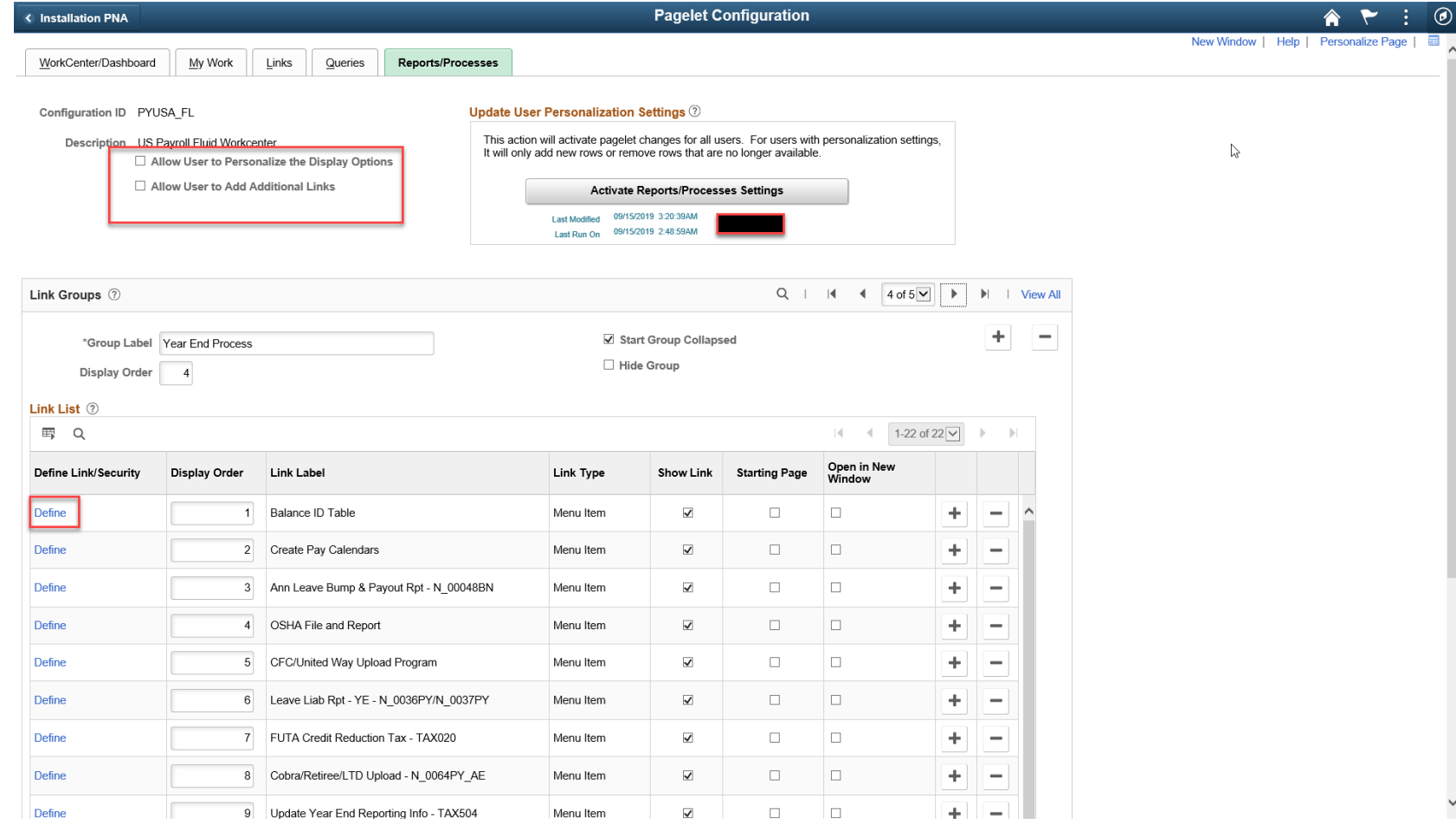

### Working/Testing from the WorkCenter

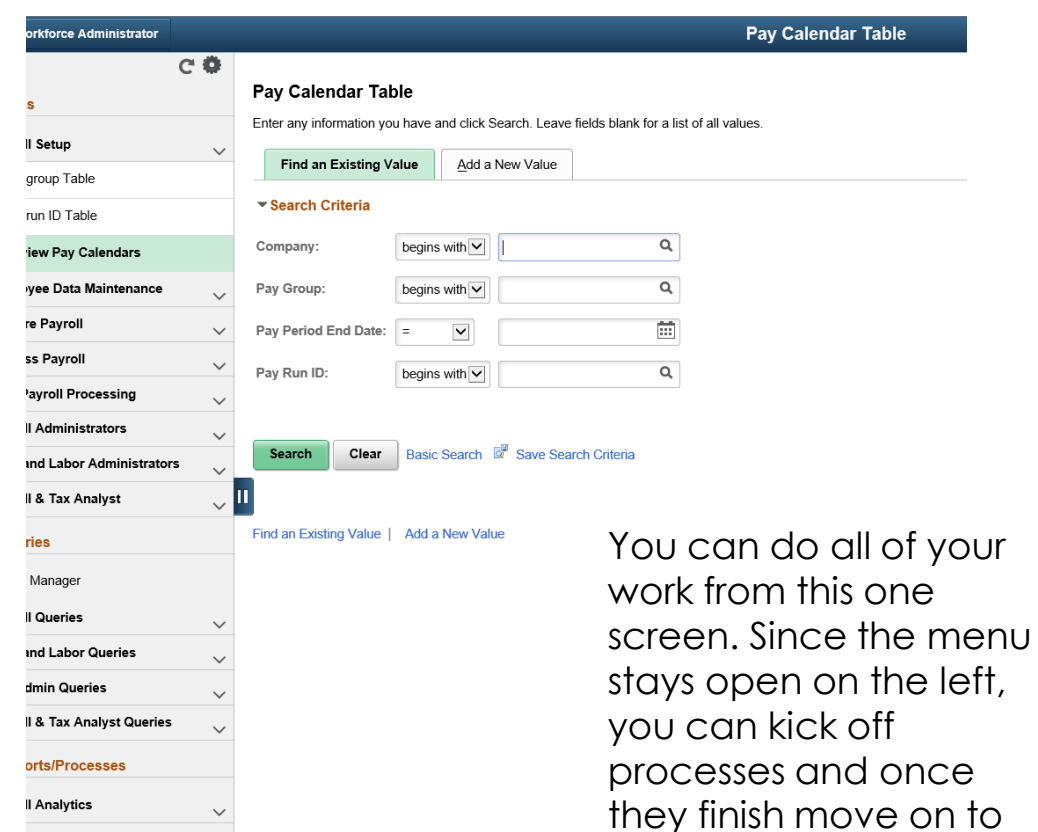

the next process

away.

without ever navigating

#### < Workforce Administrator  $\sim$ Prepare Payroll  $\checkmark$ **Pay Calendar Table** Review Pay Calendars Enter any information you have and click Search. Leave fields blank for a list of all va Presheet Audit Report **Find an Existing Value** Add a New Value Create Paysheets ▼ Search Criteria Load Retro Pay to Paysheets  $\alpha$ Company: begins with  $\vee$ By Payline Pay Group: begins with  $\vert \bm{\vee} \vert$  $\alpha$ Update Paysheet Transactions  $\Xi$  $\overline{\mathbf{v}}$ Pay Period End Date:  $=$ Load Paysheet Transactions  $\mathsf Q$ Rapid Entry Multiple Dates Pay Run ID: begins with  $\vee$ One Time Deduction Override Employee Conversion Report - N 007 Basic Search & Save Search Criteria Search Clear Hired & Term Contractors - N\_0080HI Safe Act Process Find an Existing Value | Add a New Value Emergency Notification System - N\_0 Upload to Rapid Entry - N 0025PY

 $\checkmark$ 

 $\checkmark$ 

ly Reporting

erly Reporting

ind Process

#### Informational in case you want to use the delivered My Work Tab

• If you want to use the delivered audit exceptions that appear on the My Work Tab, you will have to turn on Generate Audit Exceptions by checking the box on the PNA Installation Table.

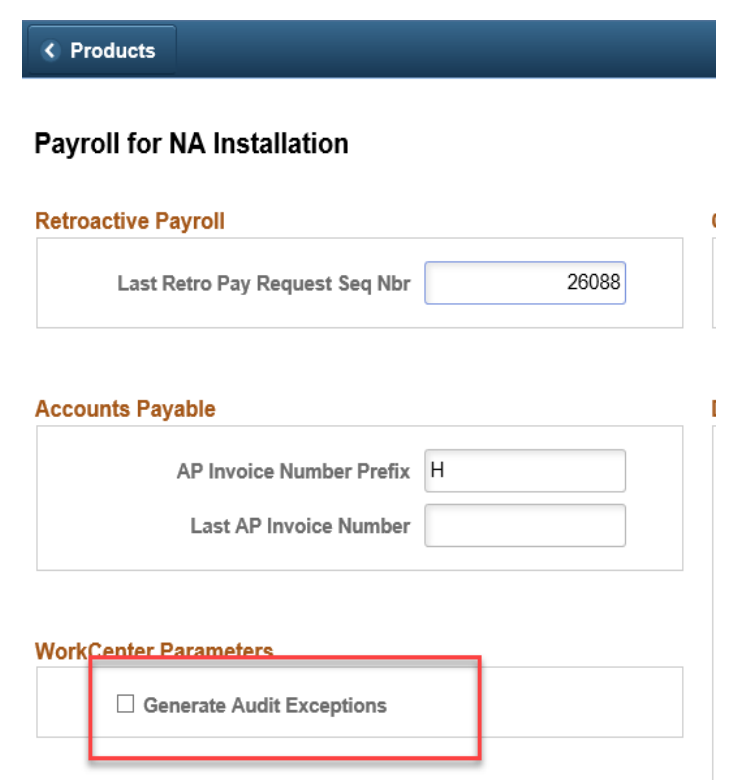

### US Payroll

Open Discussion Calendar Year End

### Next Meeting – March 9

https://register.gotowebinar.com/register/1335711324969603083 We will be discussing Component Lockdown with special guest Rachael Butler of Navy Federal Credit Union